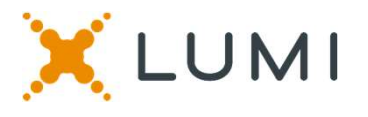

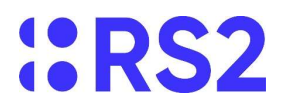

## ONLINE SHAREHOLDERS' MEETING GUIDE

## Attending the EGM electronically

**DUE SHAREHOLDERS' MEETING GUIDE**<br>Attending the EGM electronically<br>Due to the Coronavirus pandemic, the current restrictions on public gatherings and social distancing<br>Due to the Coronavirus pandemic, the current restricti MUNINE SHAREHOLDERS' MEETING GUIDE<br>Attending the EGM electronically<br>Due to the Coronavirus pandemic, the current restrictions on public gatherings and social distancing<br>measures dictate that this EGM is to be held remotely **COMING SHAREHOLDERS' MEETING GUIDE**<br> **Attending the EGM electronically**<br> **DIMENTE SHAREHOLDERS' MEETING GUIDE**<br> **Due to the Coronavirus pandemic, the current restrictions** on public gatherings and social distancing<br>
measu WELINE SHAREHOLDERS' MEETING GUIDE<br>
Attending the EGM electronically<br>
Due to the Coronavirus pandemic, the current restrictions on public gatherings and social distancing<br>
mileaus dictate that this EGM<br>
online, using your **EVALUM CONTREST CONTRES**<br> **SPACE SHAREHOLDERS' MEETING GUIDE**<br> **Attending the EGM electronically**<br>
Due to the Coronavirus pandemic, the current restrictions on public gatherings and social distancing<br>
Due to the Coronavir **ON THE SHAREHOLDERS' MEETING GUIDE**<br>
Attending the EGM electronically<br>
DUC to the Coronavirus pandemic, the current restrictions on public gatherings and social distancing<br>
Duce to the Coronavirus pandemic, the current re

We LUMI **CHREHOLDERS' MEETING GUIDE**<br>
Attending the EGM electronically<br>
Due to the Coronavirus pandemic, the current restrictions on public gatherings and social distancing<br>
measures dictate that his EGM is to be held remo **EUMI**<br> **ELAREHOLDERS' MEETING GUID**<br>
Attending the EGM electronically<br>
DUNLINE SHAREHOLDERS' MEETING GUID<br>
Attending the EGM electronically<br>
Due to the Coronavity pandemic, the current restrictions on public gatherings an Dreasures dictate that this EGM is the heat empetition and particulate and vote at this EGM<br>
online, using your remark then example the state of the meeting, ask the Directors<br>
when participating online you will be able to To gain access to the meeting you will need to register for the meeting by visiting https://go.lumiglobal.com/rs2 and inputting your details. You will then receive your Username and password to join the virtual meeting via the email address provided, on 11 December 2020.

Meeting ID: http://web.lumiagm.com/124254565 To login you must have your Username and password

> To register as a shareholder, select 'I have a login' and enter your username and password.

### Using the Lumi AGM app:

Once you have either downloaded the Lumi AGM app or entered http://web.lumiagm.com/124254565 into your web browser, you will then be required to enter your: a) Username; and b) Password.

You will be able to log into the site from 09:00, 15 December 2020.

 $6$  156-097-214 LUMI<sup>agm</sup>

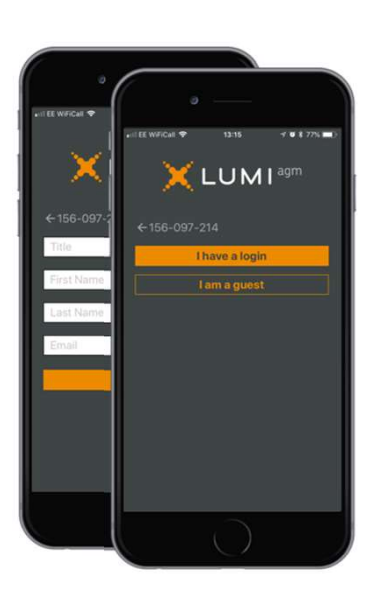

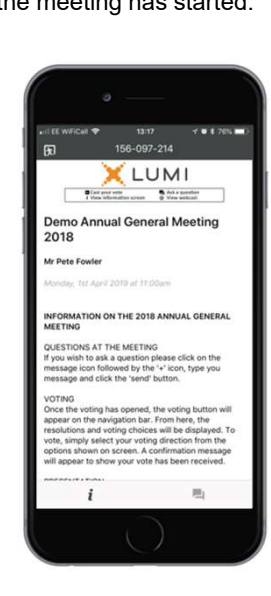

When successfully authenticated, the info screen  $|\mathbf{i}|$  will be displayed. You can view company information, ask questions and watch the webcast.

If you would like to watch the webcast press the broadcast icon at the bottom of the screen.

If viewing on a computer the webcast will appear at the side automatically once the meeting has started.

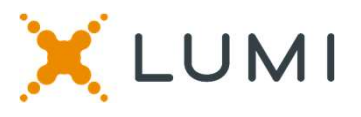

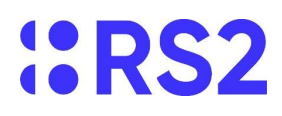

Any shareholder attending the meeting is eligible to ask questions.

If you would like to ask a question, select the messaging icon  $\boxed{1}$ 

Messages can be submitted at any time during the Q&A session up until the Chairman closes the session.

Click on the '+' button and type your message.

Once you are happy with your message click the submit button.

Questions sent via the Lumi AGM online platform will be moderated before being sent to the chairman. This is to avoid repetition and remove any inappropriate language.

**QUESTIONS**<br>  $\frac{1}{2}$  **QUESTIONS**<br>  $\frac{1}{2}$  **QUESTIONS**<br>  $\frac{1}{2}$  **Click on the '+' button and type your**<br>  $\frac{1}{2}$  **Click on the '+' button and type your**<br>  $\frac{1}{2}$  **Click on the '+' button and type your**<br>  $\frac{1}{2}$ Links to the Notice of Meeting and **CONVICOADS**<br>
Links to the Notice of Meeting and<br>
Circular are present on the info<br>
screen . When you click<br>
on a link, the selected document will<br>
open in your browser. screen . When you click on a link, the selected document will open in your browser.

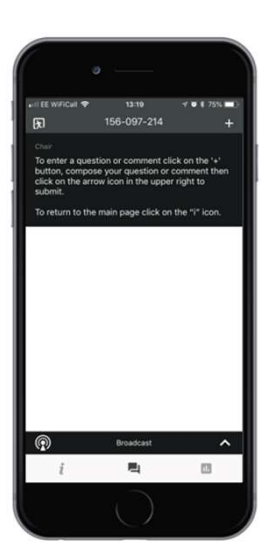

# VOTING

The chairman will open voting on all resolutions after the resolutions are briefly explained. Once the voting has opened, the polling icon  $\boxed{1}$  will appear on the navigation bar at the bottom of the screen. From here, the resolutions and voting choices will be displayed.

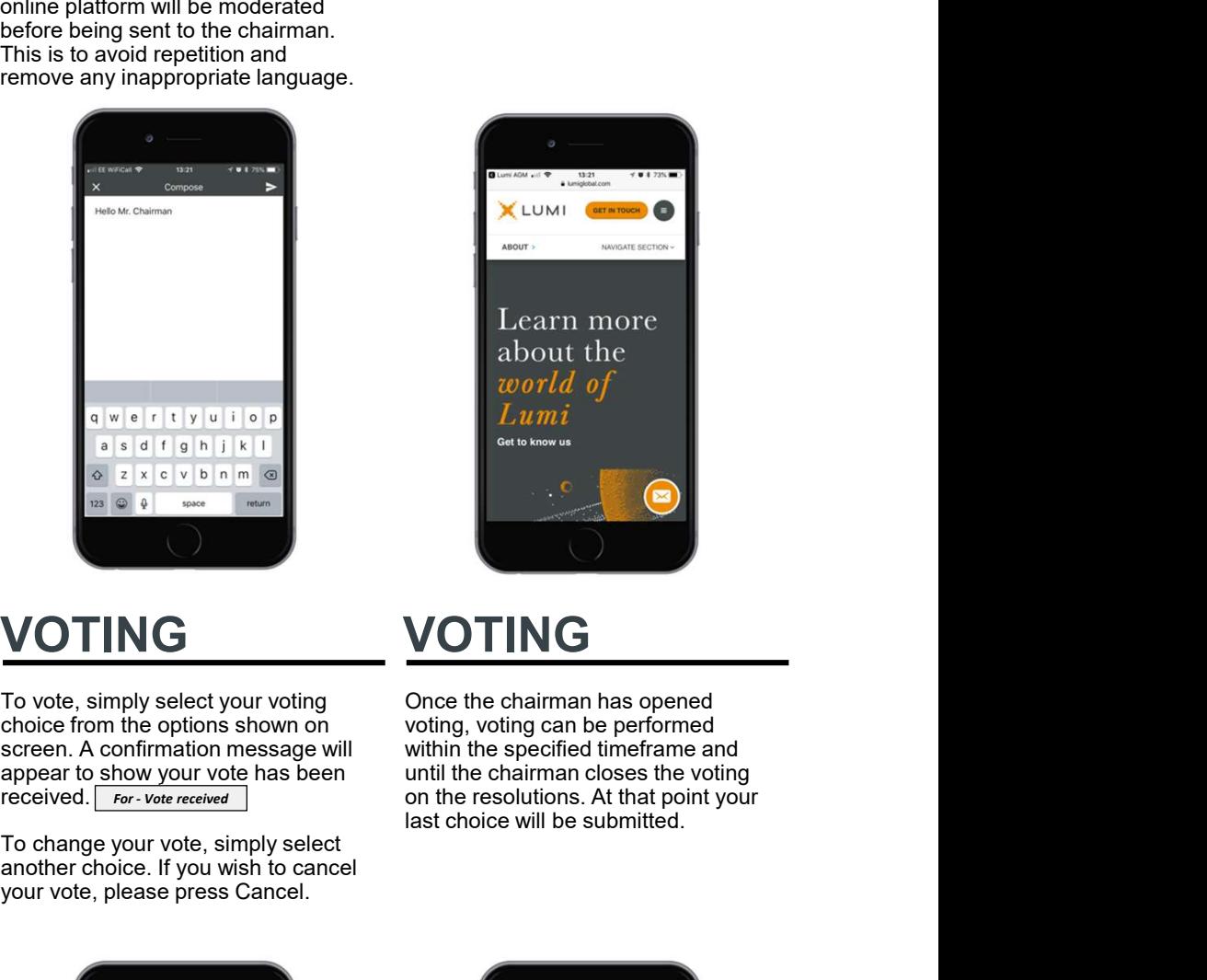

To vote, simply select your voting choice from the options shown on screen. A confirmation message will appear to show your vote has been received. For - Vote received

To change your vote, simply select another choice. If you wish to cancel your vote, please press Cancel.

Once the chairman has opened voting, voting can be performed within the specified timeframe and until the chairman closes the voting on the resolutions. At that point your<br>last choice will be submitted.

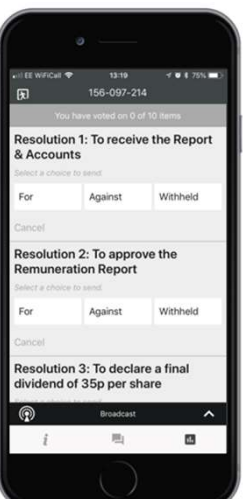

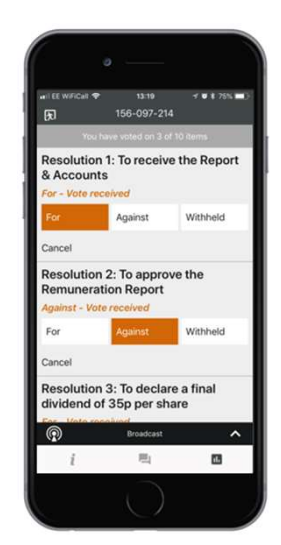

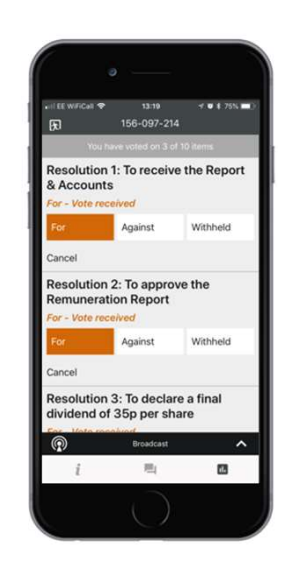

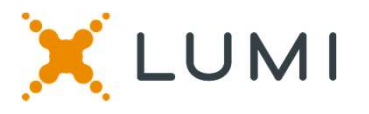

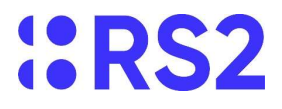

Remote entry to the Extraordinary General Meeting will open at 09:00, 15 December 2020.

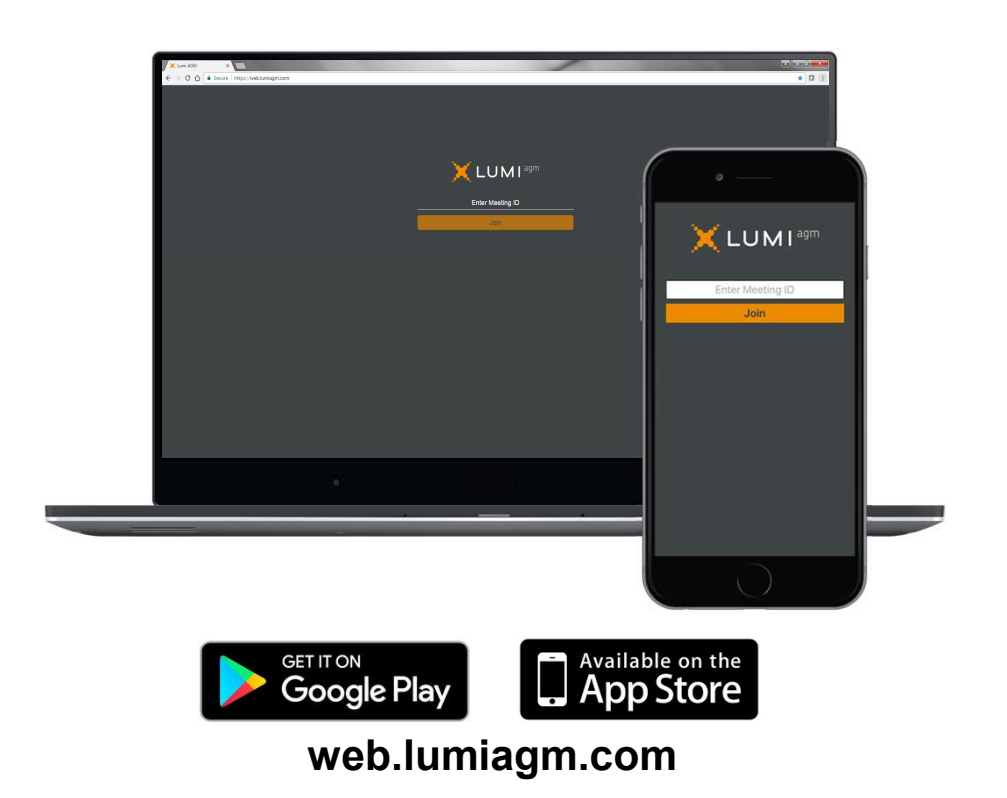

Data usage for streaming the annual shareholders' meeting or downloading documents via the Lumi AGM platform varies depending on individual use, the specific device being used for streaming or download (Android, iPhone, etc) and the network connection (3G, 4G).